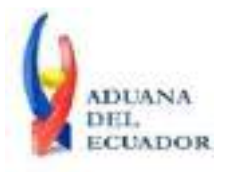

**Guayaquil, 27 de septiembre de 2013**

## **SERVICIO NACIONAL DE ADUANA DEL ECUADOR**

## **DIRECCIÓN GENERAL**

### **CONSIDERANDO:**

Que el numeral 3 del artículo 225 de la Constitución de la República del Ecuador expresamente señala que son entidades del Sector Público, los organismos y entidades creados por la Constitución o la ley para el ejercicio de la potestad estatal, para la prestación de servicios públicos o para desarrollar actividades económicas asumidas por el Estado.

Que el artículo 227 de la Constitución de la República del Ecuador señala que la administración pública constituye un servicio a la colectividad que se rige por los principios de eficacia, eficiencia, calidad, jerarquía, desconcentración, descentralización, coordinación, participación, planificación, transparencia y evaluación.

Que en el Capítulo I, Naturaleza y Atribuciones, Título IV de la Administración Aduanera, regulado en el Código Orgánico de la Producción, Comercio e Inversiones, publicado en el Suplemento del Registro Oficial No. 351 del 29 de diciembre de 2010, se señala: "*El servicio de aduana es una potestad pública que ejerce el Estado, a través del Servicio Nacional de Aduana del Ecuador, sin perjuicio del ejercicio de atribuciones por parte de sus delegatarios debidamente autorizados y de la coordinación o cooperación de otras entidades u órganos del sector público, con sujeción al presente cuerpo legal, sus reglamentos, manuales de operación y procedimientos, y demás normas aplicables...".*

Que, de conformidad a las competencias y atribuciones que tiene el Director General del Servicio Nacional de Aduana del Ecuador, se encuentra determinado en el literal l) del Art. 216 del Código Orgánico de la Producción, Comercio e Inversiones, *"... l. Expedir, mediante resolución los reglamentos, manuales, instructivos, oficios circulares necesarios para la aplicación de aspectos operativos, administrativos, procedimentales, de valoración en aduana y para la creación, supresión y regulación de las tasas por servicios aduaneros, así como las regulaciones necesarias para el buen funcionamiento de la administración aduanera y aquellos aspectos operativos no contemplados en este Código y su reglamento..."*

Que, mediante Decreto Ejecutivo Nº 934, de fecha 10 de noviembre del 2011, el Econ. Xavier Cardenas Moncayo, fue designado Director General del Servicio Nacional de Aduana del Ecuador, de conformidad con lo establecido en el artículo 215 del Código Orgánico de la Producción, Comercio e Inversiones; y el artículo 11, literal d) del

1/4

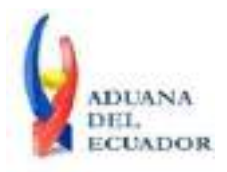

### **Guayaquil, 27 de septiembre de 2013**

Estatuto del Régimen Jurídico y Administrativo de la Función Ejecutiva En tal virtud, el Director General del Servicio Nacional de Aduana del Ecuador, en ejercicio de la atribución y competencia dispuesta en el literal l) del artículo 216 del Código Orgánico de la Producción, Comercio e Inversiones, publicado en el Suplemento del Registro Oficial No. 351 del 29 de diciembre de 2010.

### **RESUELVE:**

**PRIMERO.-** Expedir los procedimientos documentados denominados:

- 1. **"SENAE-ISEE-2-3-064-V1 INSTRUCTIVO PARA EL USO DEL SISTEMA CONSULTA DE RESULTADO DE DESTRUCCIÓN (IMPORTACIÓN)"**
- 2. **"SENAE-ISEE-2-3-065-V1 INSTRUCTIVO PARA EL USO DEL SISTEMA CONSULTA DE ABANDONO TÁCITO / DEFINITIVO"**
- 3. **"SENAE-ISEE-2-3-066-V1 INSTRUCTIVO PARA EL USO DEL SISTEMA REGISTRO DE SALIDA DE ALMACÉN ADUANERO"**
- 4. **"SENAE-ISEE-2-3-067-V1 INSTRUCTIVO PARA EL USO DEL SISTEMA REGISTRO DE FECHA DE INICIO Y FIN DE DESCARGA"**
- 5. **"SENAE-ISEE-2-3-068-V1 INSTRUCTIVO PARA EL USO DEL SISTEMA SOLICITUD DE DESCARGA DIRECTA"**
- 6. **"SENAE-ISEE-2-3-069-V1 INSTRUCTIVO PARA EL USO DEL SISTEMA SOLICITUD DE AUTORIZACIÓN DE DESADUANAMIENTO DIRECTO"**
- 7. **"SENAE-ISEE-2-3-070-V1 INSTRUCTIVO PARA EL USO DEL SISTEMA REGISTRO DE LISTADO DE PASAJEROS"**
- 8. **"SENAE-ISEE-2-3-071-V1 INSTRUCTIVO PARA EL USO DEL SISTEMA REGISTRO DE INGRESO/SALIDA DE PAÍS (AÉREO)".**

## **DISPOSICIÓN FINAL**

Notifíquese del contenido de la presente Resolución a las Subdirecciones Generales, Direcciones Nacionales, Direcciones Distritales del Servicio Nacional de Aduana del Ecuador.

Publíquese en la Página Web del Servicio Nacional de Aduana del Ecuador y encárguese a la Dirección de Secretaría General del Servicio Nacional de Aduana del Ecuador el formalizar las diligencias necesarias para la publicación de la presente resolución junto con los referidos

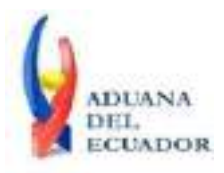

**Guayaquil, 27 de septiembre de 2013**

- 1. **"SENAE-ISEE-2-3-064-V1 INSTRUCTIVO PARA EL USO DEL SISTEMA CONSULTA DE RESULTADO DE DESTRUCCIÓN (IMPORTACIÓN)"**
- 2. **"SENAE-ISEE-2-3-065-V1 INSTRUCTIVO PARA EL USO DEL SISTEMA CONSULTA DE ABANDONO TÁCITO / DEFINITIVO"**
- 3. **"SENAE-ISEE-2-3-066-V1 INSTRUCTIVO PARA EL USO DEL SISTEMA REGISTRO DE SALIDA DE ALMACÉN ADUANERO"**
- 4. **"SENAE-ISEE-2-3-067-V1 INSTRUCTIVO PARA EL USO DEL SISTEMA REGISTRO DE FECHA DE INICIO Y FIN DE DESCARGA"**
- 5. **"SENAE-ISEE-2-3-068-V1 INSTRUCTIVO PARA EL USO DEL SISTEMA SOLICITUD DE DESCARGA DIRECTA"**
- 6. **"SENAE-ISEE-2-3-069-V1 INSTRUCTIVO PARA EL USO DEL SISTEMA SOLICITUD DE AUTORIZACIÓN DE DESADUANAMIENTO DIRECTO"**
- 7. **"SENAE-ISEE-2-3-070-V1 INSTRUCTIVO PARA EL USO DEL SISTEMA REGISTRO DE LISTADO DE PASAJEROS"**
- 8. **"SENAE-ISEE-2-3-071-V1 INSTRUCTIVO PARA EL USO DEL SISTEMA REGISTRO DE INGRESO/SALIDA DE PAÍS (AÉREO)"**

en el Registro Oficial.

La presente Resolución entrará en vigencia a partir de su suscripción, sin perjuicio de su publicación en el Registro Oficial.

Dado y firmado en el Despacho Principal de la Dirección General del Servicio Nacional de Aduana del Ecuador, en la ciudad de Santiago de Guayaquil.

### *Documento firmado electrónicamente*

Econ. Pedro Xavier Cárdenas Moncayo **DIRECTOR GENERAL**

Anexos:

- "SENAE-ISEE-2-3-064-V1 INSTRUCTIVO PARA EL USO DEL SISTEMA CONSULTA DE RESULTADO DE DESTRUCCIÓN (IMPORTACIÓN)"

- "SENAE-ISEE-2-3-064-V1 INSTRUCTIVO PARA EL USO DEL SISTEMA CONSULTA DE RESULTADO DE DESTRUCCIÓN (IMPORTACIÓN)"

- "SENAE-ISEE-2-3-065-V1 INSTRUCTIVO PARA EL USO DEL SISTEMA CONSULTA DE ABANDONO TÁCITO / DEFINITIVO"

- "SENAE-ISEE-2-3-065-V1 INSTRUCTIVO PARA EL USO DEL SISTEMA CONSULTA DE ABANDONO TÁCITO / DEFINITIVO"

- "SENAE-ISEE-2-3-066-V1 INSTRUCTIVO PARA EL USO DEL SISTEMA REGISTRO DE SALIDA DE ALMACÉN ADUANERO"

- "SENAE-ISEE-2-3-066-V1 INSTRUCTIVO PARA EL USO DEL SISTEMA REGISTRO DE SALIDA DE ALMACÉN ADUANERO"

- "SENAE-ISEE-2-3-067-V1 INSTRUCTIVO PARA EL USO DEL SISTEMA REGISTRO DE

**Dirección General** – Av. 25 de Julio Km. 4.5 Vía Puerto Marítimo. PBX: (04) 2480640

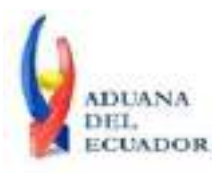

**Guayaquil, 27 de septiembre de 2013**

FECHA DE INICIO Y FIN DE DESCARGA"

- "SENAE-ISEE-2-3-067-V1 INSTRUCTIVO PARA EL USO DEL SISTEMA REGISTRO DE FECHA DE INICIO Y FIN DE DESCARGA"

- "SENAE-ISEE-2-3-068-V1 INSTRUCTIVO PARA EL USO DEL SISTEMA SOLICITUD DE DESCARGA DIRECTA"

- "SENAE-ISEE-2-3-068-V1 INSTRUCTIVO PARA EL USO DEL SISTEMA SOLICITUD DE DESCARGA DIRECTA"

- "SENAE-ISEE-2-3-069-V1 INSTRUCTIVO PARA EL USO DEL SISTEMA SOLICITUD DE AUTORIZACIÓN DE DESADUANAMIENTO DIRECTO"

- "SENAE-ISEE-2-3-069-V1 INSTRUCTIVO PARA EL USO DEL SISTEMA SOLICITUD DE AUTORIZACIÓN DE DESADUANAMIENTO DIRECTO"

- "SENAE-ISEE-2-3-070-V1 INSTRUCTIVO PARA EL USO DEL SISTEMA REGISTRO DE LISTADO DE PASAJEROS"

- "SENAE-ISEE-2-3-070-V1 INSTRUCTIVO PARA EL USO DEL SISTEMA REGISTRO DE LISTADO DE PASAJEROS"

- "SENAE-ISEE-2-3-071-V1 INSTRUCTIVO PARA EL USO DEL SISTEMA REGISTRO DE INGRESO/SALIDA DE PAÍS (AÉREO)"

- "SENAE-ISEE-2-3-071-V1 INSTRUCTIVO PARA EL USO DEL SISTEMA REGISTRO DE INGRESO/SALIDA DE PAÍS (AÉREO)"

#### Copia:

Señor Ingeniero Javier Eduardo Morales Velez **Director Nacional de Mejora Continua y Tecnología de la Información, Subrogante**

Señor Economista Rubén Dario Montesdeoca Mejía **Director de Mejora Continua y Normativa, Subrogante**

Señor Ingeniero Alberto Carlos Galarza Hernández **Jefe de Calidad y Mejora Continua**

Señor Ingeniero Nicolas Eddie Pulgar Sampedro **Director de Tecnologías de la Información, Encargado**

Señor Giovanny Marcelo Cordova Morales **Analista Informático 2**

Señorita Ingeniera Julissa Liliana Godoy Astudillo **Jefe de Normativa (E)**

Señora Ingeniera Patricia Magdalena Coronado Dominguez **Analista De Mejora Continua Y Normativa**

pmcd/acgh/rdmm/jemv/lavf

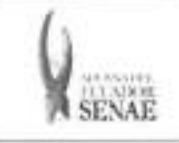

Codigo: SENAE-ISEE-2-3-068 Version: 1 Fecha: Sep/2013 Pagina 1 de 20

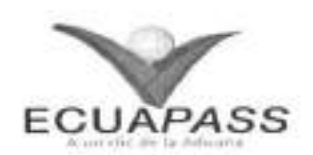

# **SENAE-ISEE-2-3-068-V1**

# **INSTRUCTIVO PARA EL USO DEL SISTEMA SOLICITUD DE DESCARGA DIRECTA**

SEPTIEMBRE 2013

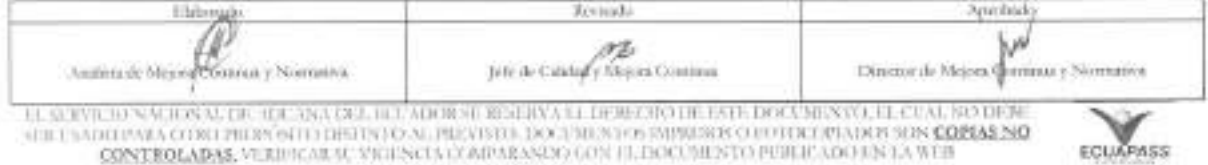

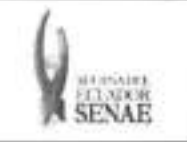

### **INSTRUCTIVO PARA EL USO DEL SISTEMA SOLICITUD DE DESCARGA DIRECTA**

## **HOJA DE RESUMEN**

## Descripción del documento:

Instructivo para el Uso del Sistema, opción Registro de Fecha de Inicio y Fin de Descarga.

## Objctivo:

Describir en forma secuencial las tareas para agilitar el registro de las fechas de inicio y fin de descarga de la mercancía a través del portal externo denominado Ecuapass, opción Registro de Fecha de Inicio y Fin de Descarga.

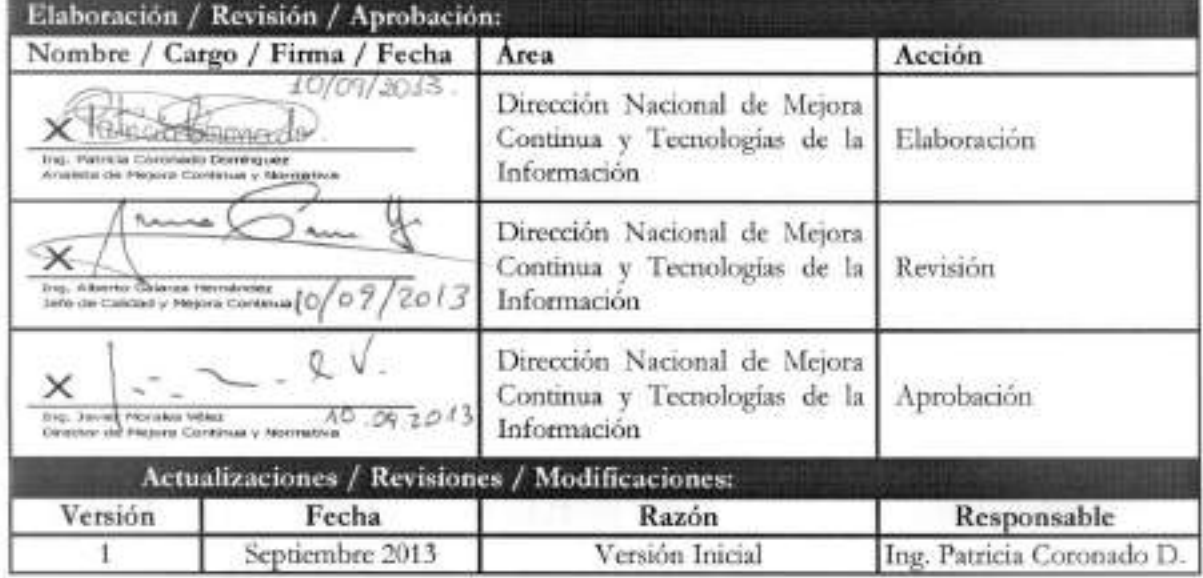

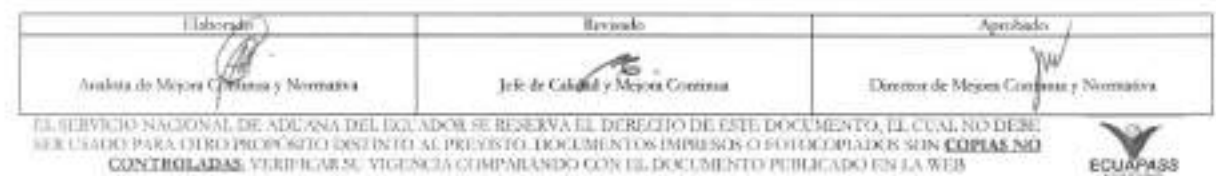

SER USADO PARA OTRO PROPOSITO DISTINTO AL PREVISTO. DOCUMENTOS IMPRESOS O FOTOCOPIADOS SON <mark>COPIAS NO</mark><br>CONTROLADAS, VERIFICAR SU VIGENCIA COMPARANDO CON EL DOCUMENTO PUBLICADO EN LA WEB

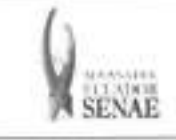

## ÍNDICE.

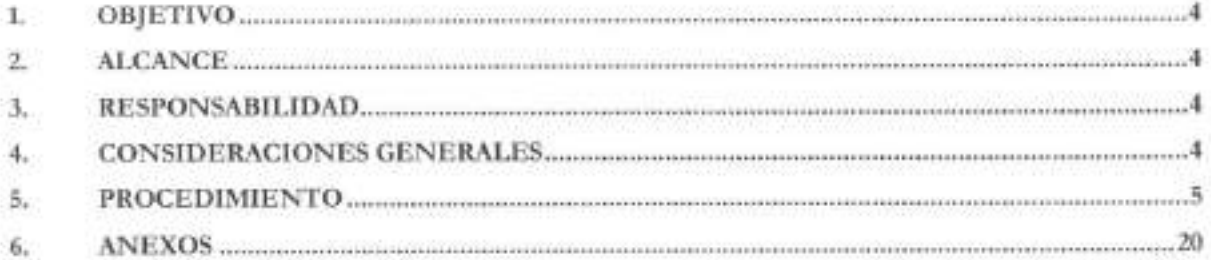

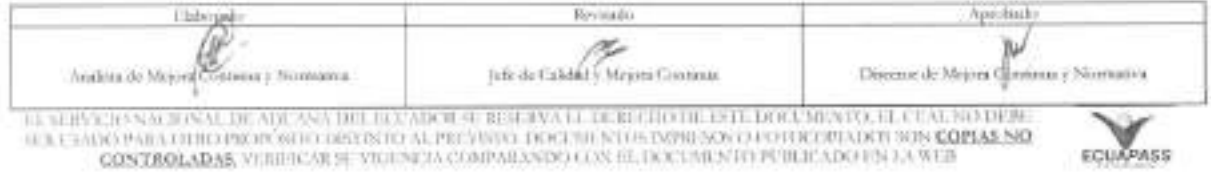

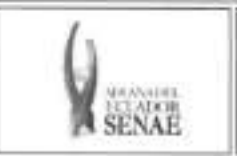

## 1. OBJETIVO

Describir en forma secuencial las tareas para agilitar el registro de las fechas de inicio y fin de descarga de la mercancia a través del portal externo denominado Ecuapass, opción Registro de Fecha de Inicio y Fin de Descarga.

## 2. ALCANCE

Esti dirigido a los Importadores y Agentes de Aduana.

## **3. RESPONSABILIDAD**

- 3.1. La aplicación, cumplimiento y realización de lo descrito en el presente documento, es responsabilidad de los importadores y agentes de aduana.
- 3.2. La realización de mejoramiento, cambios solicitados y gestionados por los distritos, le corresponde a la Dirección Nacional de Mejora Continua y Tecnologías de la Información para su aprobación y difusión.

## **4. CONSIDERACIONES GENERALES**

- **4.1.** Con el objeto de que se apliquen los terminos de manera correcta, se entiende lo siguiente:
	- **4.1.1. Usuario:** Importadores y Agentes de Aduana.
	- **4.1.2. MRN-Manifest Reference Number:** Numero de referencia del manifiesto de carga.
	- **4.1.3. MSN-Ninero Secuencial de Master:** Nilmero secuencial del numero de documento de transporte máster que registra la línea naviera en el sistema informático "Ecuapass".
	- **4.1.4. HSN-NtImero Secuencial de Master:** Nomero secuencial del Documento de transporte House que registra la consolidadora de carga en el sistema informitico "Ecuapass".
	- **4.1.5. Ntimero de Carga:** Identificacion de las mercancias conformado por el MRN + MSN  $+$  HSN.
- **4.2.** Para efecto de funcionalidad, se deben considerar los siguientes criterios:
	- **4.2.1.** La solicitud de descarga directa puede ser solicitada por importador o agente de aduana.
	- **4.2.2.** Si el ntimero de RUC del solicitante es diferente al mimero de RUC del consignatario manifestado cuando el codigo de OCE sea importador (16), no se puede registrar la solicitud de descarga directa.

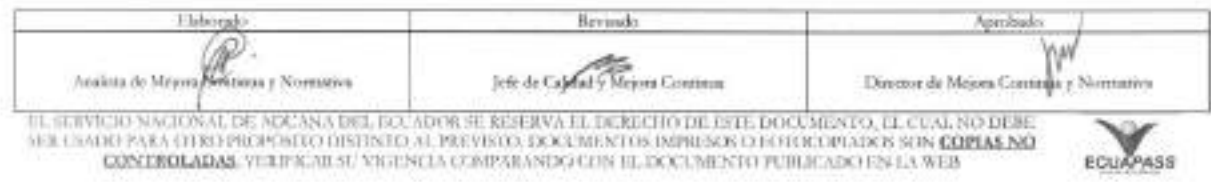

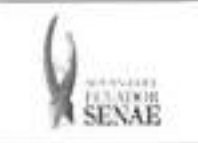

4.2.3. Si la información del consignatario de manifiesto no existe o si el número de RUC del propietario del documento de transporte no es del exportador autorizado cuando el código de OCE sea agente de aduana (10), no se puede registrar la solicitud de descarga directa.

### 5. PROCEDIMIENTO

- 5.1. Acceda al navegador de Internet, registre la dirección https://portal.aduana.gob.ec/, visualice el portal externo Ecuapass e ingrese con su usuario y contraseña.
- 5.2. Seleccione el menú principal "Trámites operativos", sub-menú "Elaboración de e-Doc. Operativo" y luego haga clic en "Formulario de solicitud categoria".

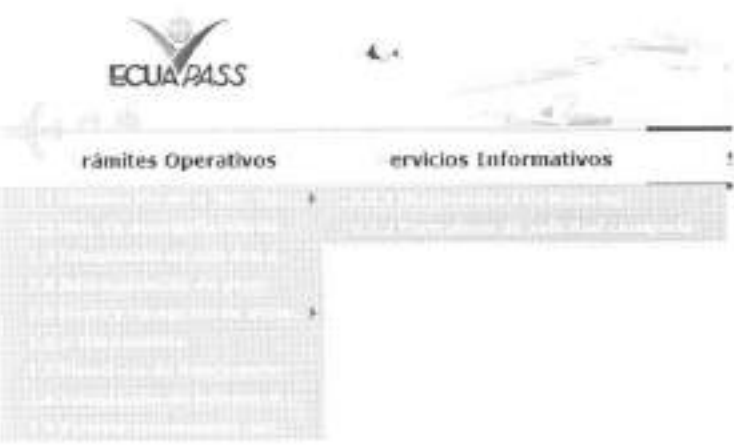

5.3. En el detalle de la opción se presentan 2 pestañas que incluyen los documentos electrónicos. Se procede a dar clic en la pestafia "Cargas".

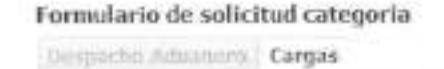

**5.4.** Los formularios de solicitud categoria que se presentan se encuentran categorizados como "Importación" y "Exportación", para lo cual el usuario seleccionará en la sección de "Importacion" el formulario electronic° *"Solicitud de Descarga Directs".* 

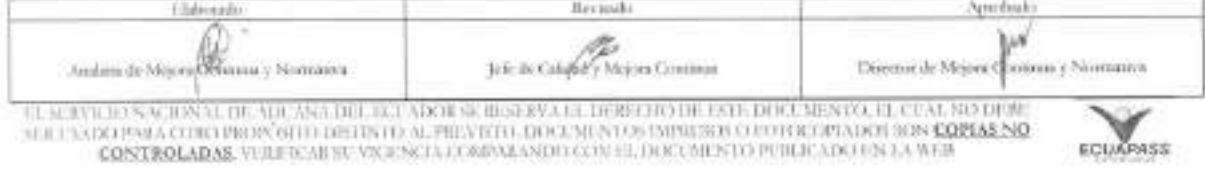

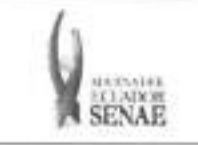

### INSTRUCTIVO PARA EL USO DEL SISTEMA SOLICITUD DE DESCARGA DIRECTA

Códgo: SENAE-ISEE-2-3-068 Venton: 1 Fecha: Sep/2013 Página 6 de 20

### Formulario de solicitud categoria

### **Umpoche Administra Cargas**

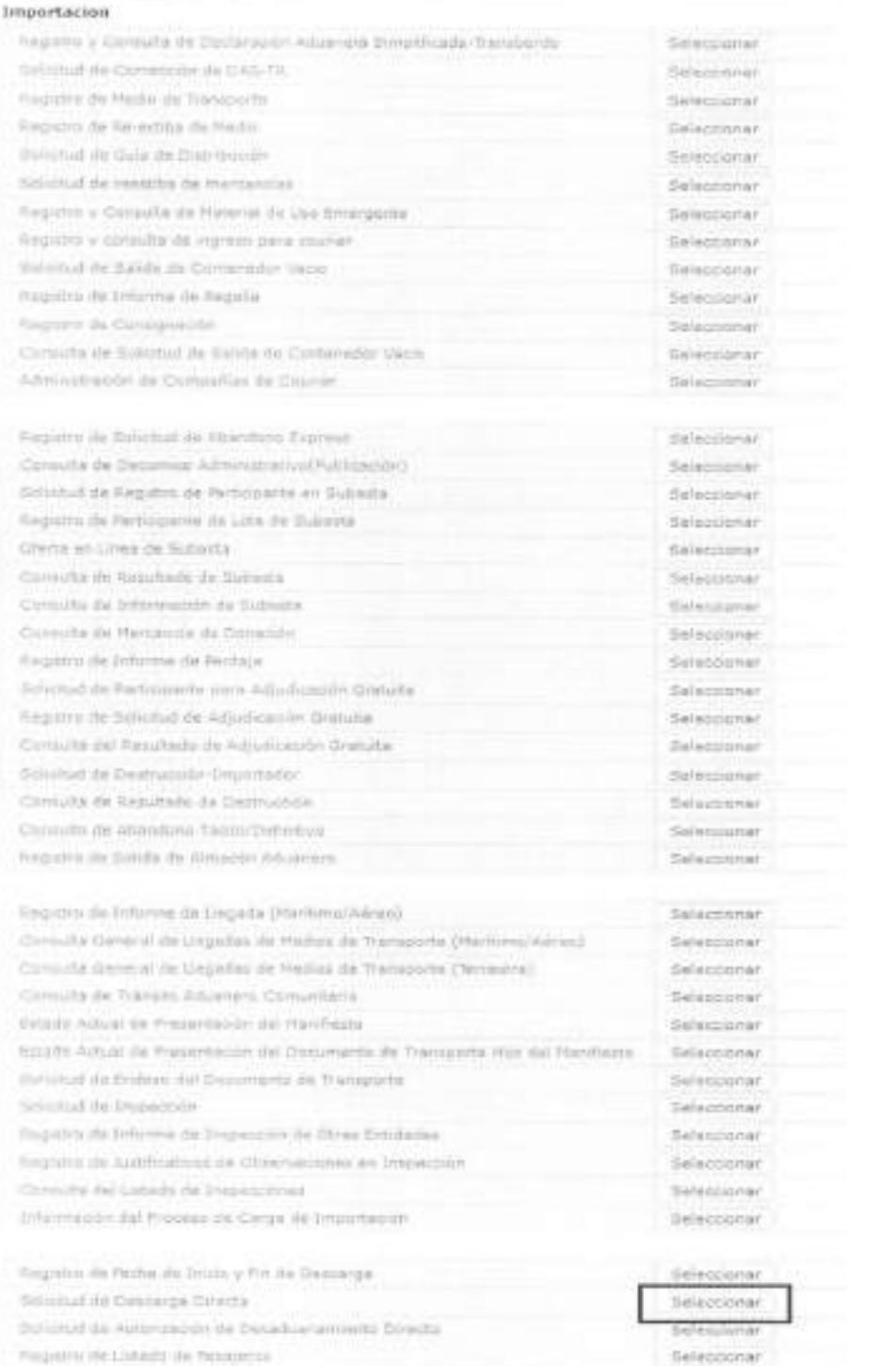

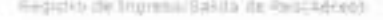

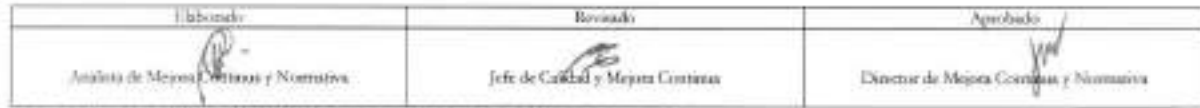

TIL SERVICIO NACIONAL DE ADCANA DEL BOLADOR SE RESERVA EL DEXECHÓ DE 1851. DOCUMENTO, EL CUAL NO DIGIC<br>SÚE L'AGNI PARA OTRO PROPÓSITO DISTINTO AL PREVISTO. DOCUMENTAS IMPRESOS O POTOCOPIADOS SON <mark>COPIAS NO</mark><br>CONTROLADAS, VI

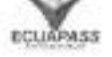

Seleccioner

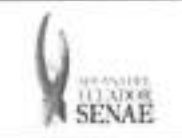

**5.5.** Para consultar el detalle de descarga directa se selecciona y se consulta con los siguientes criterios de busqueda:

### Solicitud de Descarga Directa

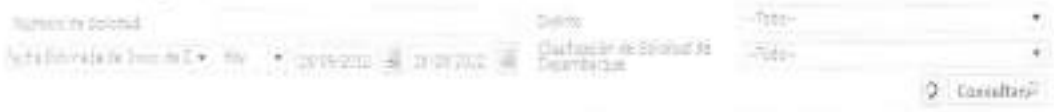

- **• NUmero de Solicitud:** 
	- Código de OCES(8) +  $\text{Ano}(4)$  + Código de tipo de operación(2) + Número Secuencial (6) + Tipo de informe(1)
- **• Distrito:** Distrito de solicitud de descarga directa
	- Guayaquil Aereo
	- Guayaquil Maritimo
	- Manta
	- Esmeraldas
	- Quito
	- Puerto Bolivar
	- Tulcan
	- Huaquillas
	- Cuenca
	- Loja Macara
	- Gerencia General
- **• Fecha Estimada de Inicio de Descarga:** dd/mm/aaaa dd/mm/aaaa. Seleccionar la fecha estimada de inicio de descarga en el combo box.

Feche Enternate de Entre de C = 1409 = 120 00-2012 120 1609/2012 120

- Fecha Estimada de Inicio de Descarga
- Fecha de solicitud
- **• Clasificacion de Solicitud de Desembarque** 
	- Descarga directa
	- Descarga lugares no habilitados
- 5.6. Se presenta el resultado de acuerdo a los criterios dando clic en el botón <sup>cansultara</sub> luego de</sup> ingresar los criterios de busqueda.

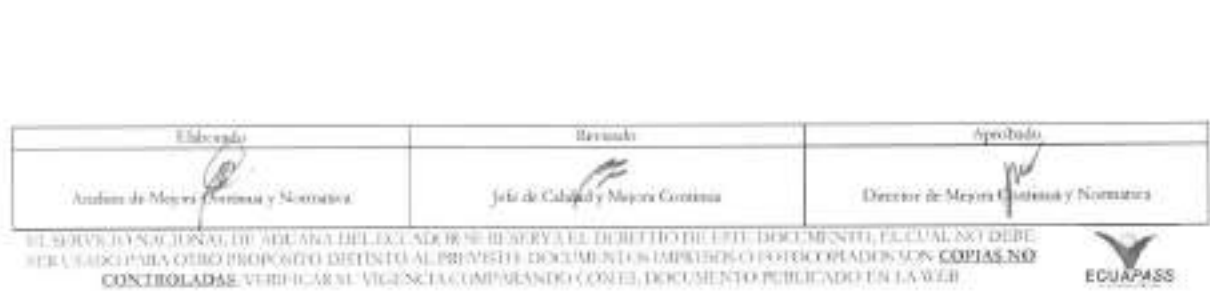

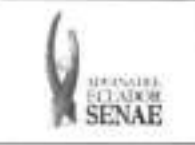

### INSTRUCTIVO PARA EL USO DEL SISTEMA SOLICITUD DE DESCARGA DIRECTA

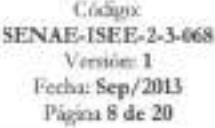

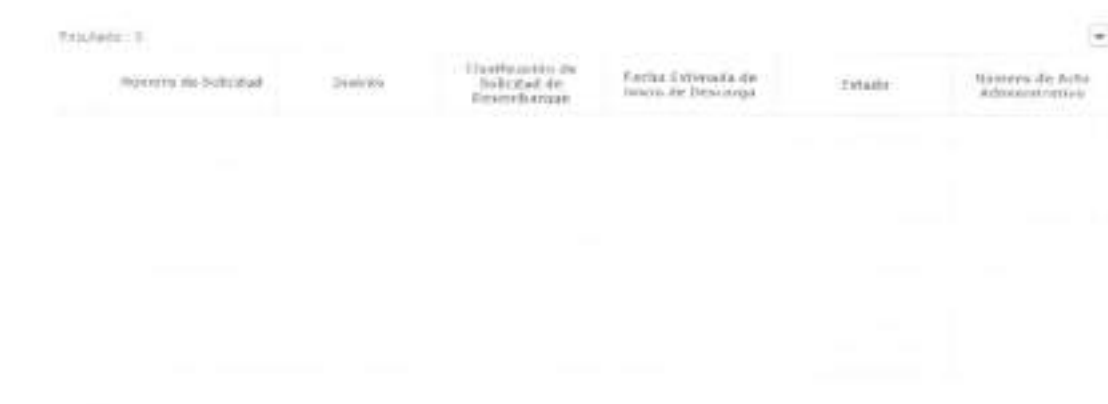

- · Número de Solicitud
- · Distrito
- · Clasificación de Solicitud de Desembarque
- · Fecha Estimada de Inicio de Descarga
- · Estado
	- · Guardar provisoriamente
	- · Registrado
	- · Aprobado
	- · No aprobado
- · Número de Acto Administrativo

5.7. Se registra la información de descarga directa.

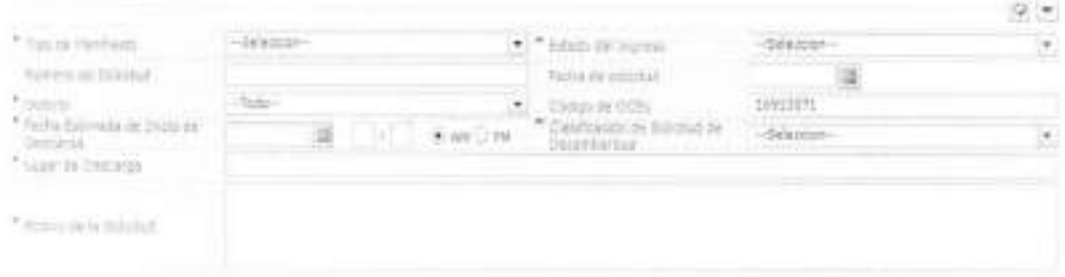

## · Tipo de Manifiesto

- · Aéreo (importación)
- · Fluvial (importación)
- · Marítimo (importación)
- · Terrestre (importación)
- · Estado del Ingreso
	- $\bullet$  Si
	- $\bullet$  No
- · Número de Solicitud: Se enumera automáticamente al momento de guardar.

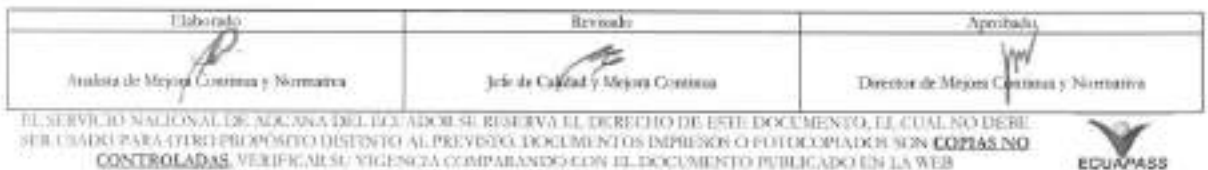

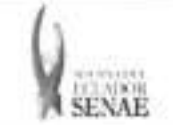

- $\bullet$  Código de OCES(8) + Año(4) + Código de tipo de operación (2) + Número Secuencial (6) + Tipo de informe(1)
- **• Fecha de Solicitud:** Se guarda autornaticamente con la fecha actual. dd/mm/aaaa.
- **• Distrito** 
	- Guayaquil Aereo
	- Guayaquil Maritimo
	- Manta
	- Esmeraldas
	- Quito
	- Puerto Bolivar
	- Tulcan
	- Huaquillas
	- Cuenca
	- Loja Macara
	- Gerencia General
- **• Codigo de OCEs:** Se configura automaticamente el cOdigo de OCE de usuario.
- **• Fecha Estimada de Inicio de Descarga:** dd/mm/aaaa hh/mm am o pm
- **• ClasificaciOn de Solicitud de Desembarque** 
	- Descarga directa
	- Descarga lugares no habilitados
- Se presentan los siguientes campos al seleccionar **Descarga directa.**

The result of them.

- **• Lugar de Descarga**
- **• Motivo de la Solicitud**
- Se presentan los siguientes campos al seleccionar **Descarga lugares no habilitados.**

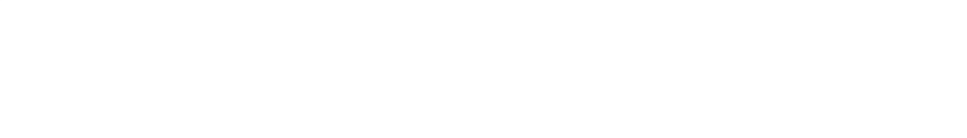

- **• Codigo de Lugares no Habilitados** 
	- Ocaria provincia Cariar
	- Parque industrial
	- Otros
	- Tepre

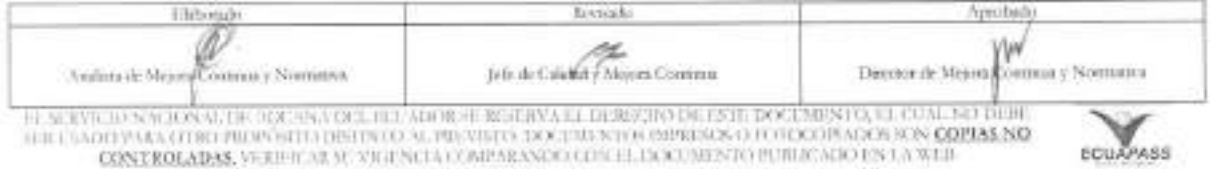

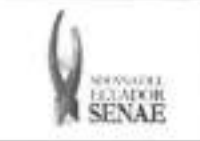

- Muelle de salica del ecuador (posorja)
- Muelle de nirsa
- Suinli
- Puesto de control telegrafo arenilla
- Panamericana sur km. 6 via el palto
- Panamericana sur km. 5, 1/2 via kukumaki
- Panamericana sur km. 1, 1/2 junto est. Serv. Repsol.
- Panamericana km. 1. 1/2 via la mandala
- Hangar de la fuerza aerea
- Parqueadero de aeropuerto
- Inepaca
- Pespesca
- Bilbosa
- Marbelize
- Galapesca
- Empesec
- Frio chone
- Frigolab san mateo
- Silos medranda
- Eminsalv
- Silos ensuperior
- Eurofish
- Bodegas logropo
- Bodegas puelar
- Oleaginosa del puerto
- Moderna alimentos
- La fabril s.a.
- Marbelize
- Conservas isabel
- Nirsa
- Salica
- Ales c.a.
- Fishmar
- Frigodegfer
- Conservas isabel
- Asiservy
- Tecopesca
- Manacripex
- Paladines Hnos.
- Punta arenas

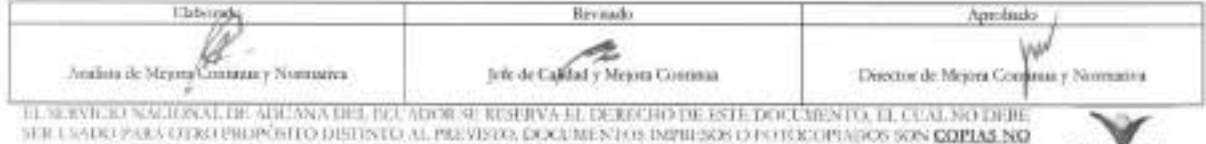

SER USADO PARA OTISTIPIOPOSITO DISTINTO AL PREVISOS, DOCUMENTO SIMPRISOS FOTOCOPIADOS SON COMAS NO **COMPAS NO ESCLAPAS** 

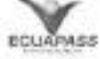

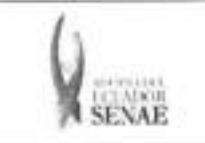

- Bodega comercial cachi
- Bodega interandesa
- **• Direction**
- **• Motivo de la Solicitud**

5.8. Se presenta la lista de documentos de transporte para solicitar la descarga directa.

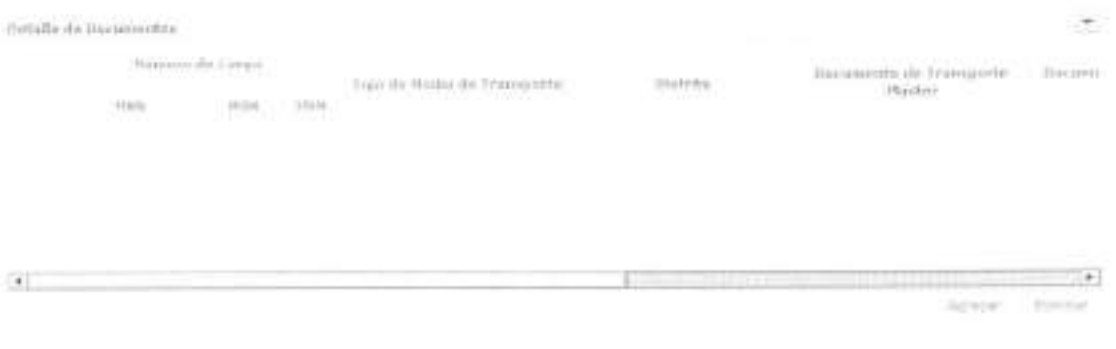

- **• Numero de Carga:** IdentificaciOn de las mercancias conformado por el MRN + MSN + HSN.
- **• Tipo de Medio de Transporte**
- **• Distrito**
- **• Documento de Transporte Master**
- **• Documento de Transporte House**
- **• Clasificacion de Carga**
- **• Consignatario**
- **• Peso**
- **• Cantidad de Bultos**
- **• Zona Primaria de Ingreso Estimado**
- **• Estado del Ingreso**
- Se puede agregar el documento de transporte en la lista dando clic en el botan Agregar o eliminar el documento dando clic en el botón Eliminar
- 5.9. Se presenta la siguiente pantalla al dar clic en el botón Agregar para adicionar el documento de transporte que desea solicitar la descarga directa.

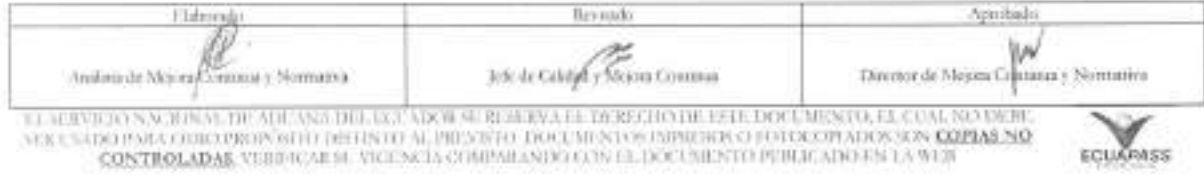

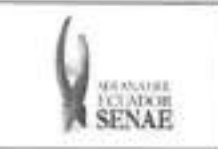

### INSTRUCTIVO PARA EL USO DEL SISTEMA SOLICITUD DE DESCARGA DIRECTA

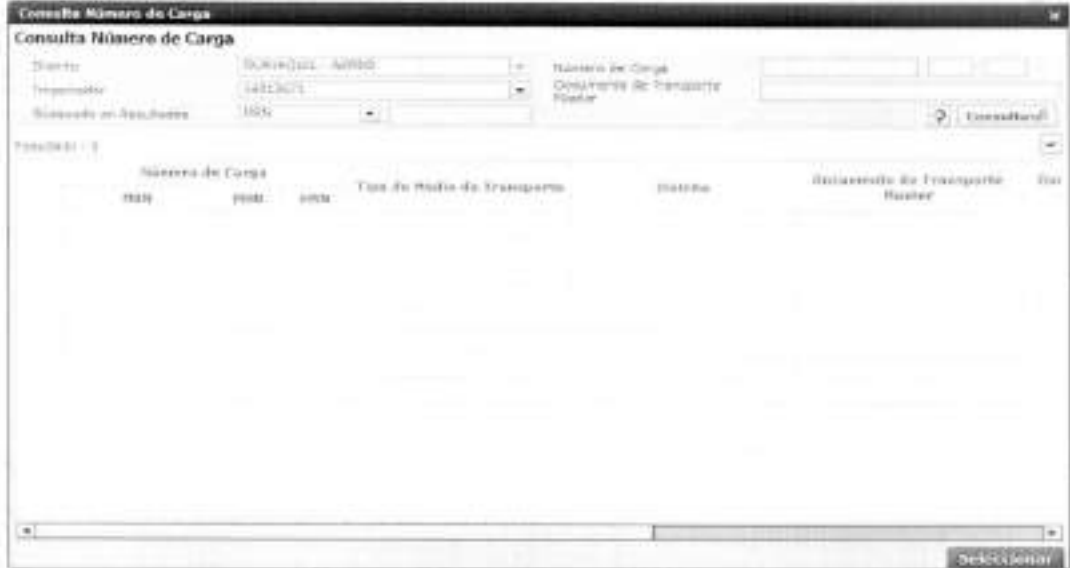

· Los criterios de búsqueda son:

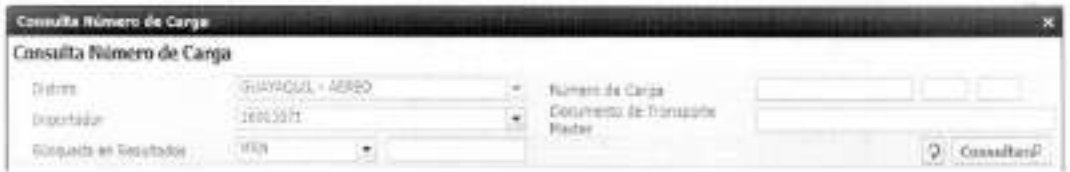

- · Distrito: Configurar automáticamente el código de distrito seleccionado en la pantalla principal.
- · Número de Carga: Identificación de las mercancias conformado por el MRN +  $MSN + HSN.$

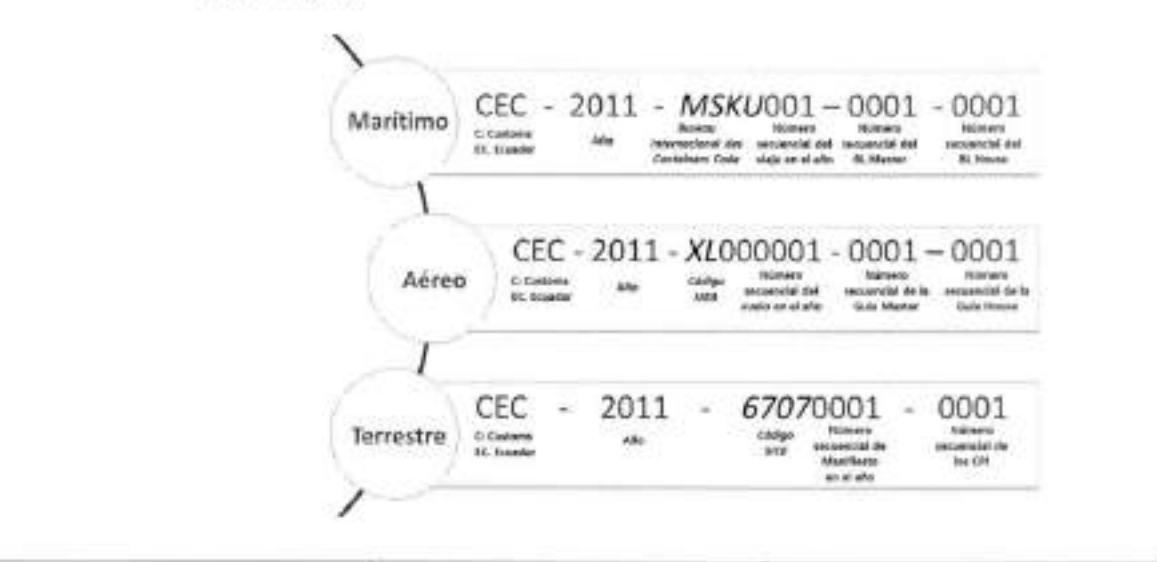

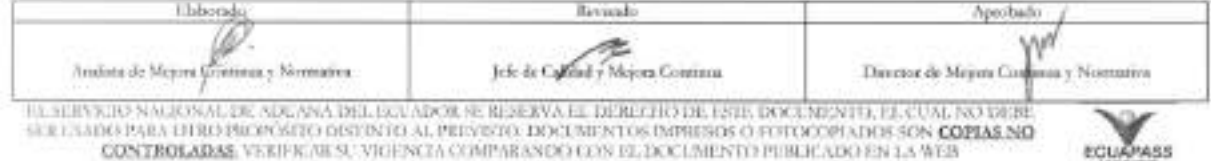

CONTROLADAS VERIFICALS, VIGENCA COMPARANDO CON EL DOCUMENTO PUBLICADO EN LA WEB

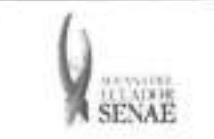

- **• Importador:** Si es importador se configura automaticamente el codigo de OCE de usuario log in. Si es agente de aduana se muestra la lista de cOdigos de OCE de importadores.
- **• Documento de Transporte Master**
- **• Btisqueda en Resultados:** Se puede realizar btisqueda en resultados con los criterios de MRN, MSN, HSN, Documento de Transporte Master, Documento de Transporte House, Peso, Cantidad de Bultos y Consignatario.
- Los campos a presentarse posterior a la consulta son:

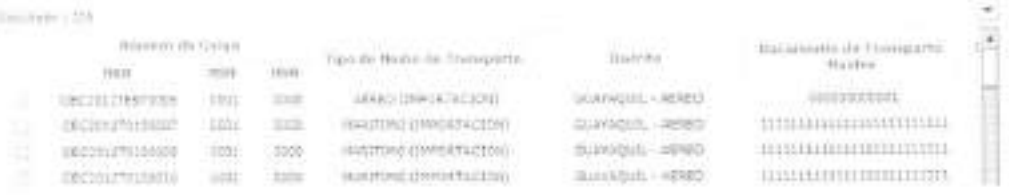

- **• Número de Carga:** Identificación de las mercancias conformado por el MRN + MSN + HSN.
- **• Tipo de Medio de Transporte**
- **• Distrito**
- **• Documento de Transporte Master**
- **• Documento de Transporte House**
- **• Clasificacion de Carga**
- **• Consignatario**
- **• Peso**
- **• Cantidad de Bultos**
- **• Zona Primaria de Ingreso Estimado**
- **• Estado del Ingreso**
- · Se selecciona varios números de carga en el grid y al dar clic en el botón Seteccionar se presentan los números de carga seleccionados del detalle de documentos en la pantalla de solicitud de descarga directa.
- · Se presenta el siguiente mensaje si no realizó la selección de tipo de manifiesto, distrito

o llegada de medio al dar clic en el botón Agregar

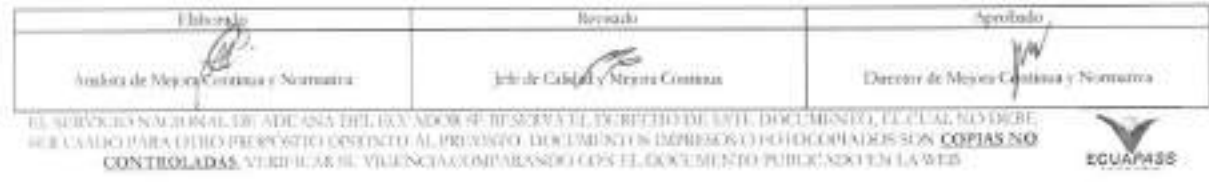

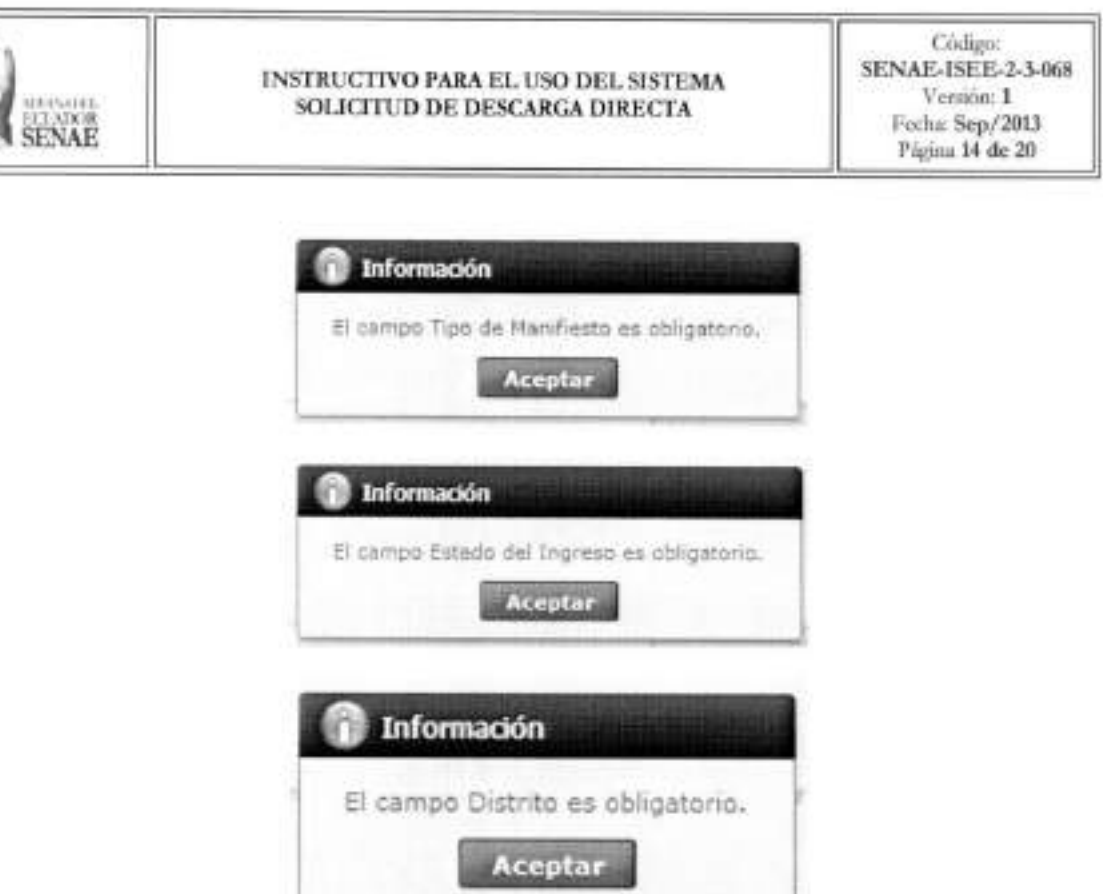

5.10. Se presenta la información de contenedor y carga suelta en la sección inferior al dar clic en el Detalle de Documentos.

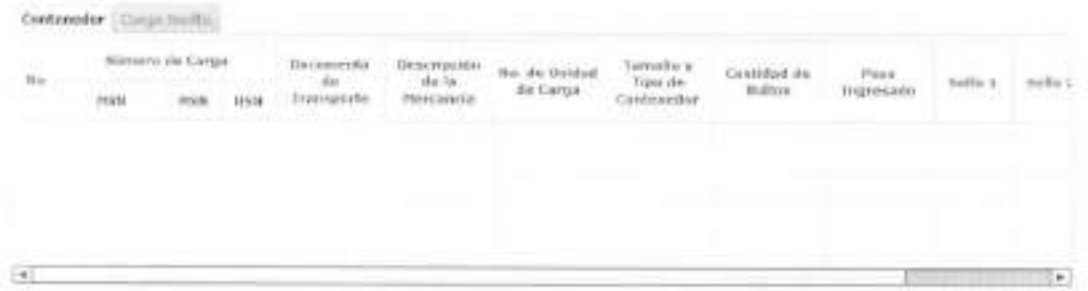

- Contenedor ٠
	- · Numero de Carga: Identificación de las mercancías conformado por el MRN +  $MSN + HSN$ .
	- · Documento de Transporte
	- · Descripción de Mercancía
	- · No. de Unidad de Carga
	- · Tamaño y Tipo de Contenedor
	- · Cantidad de Bultos
	- · Peso Recibido

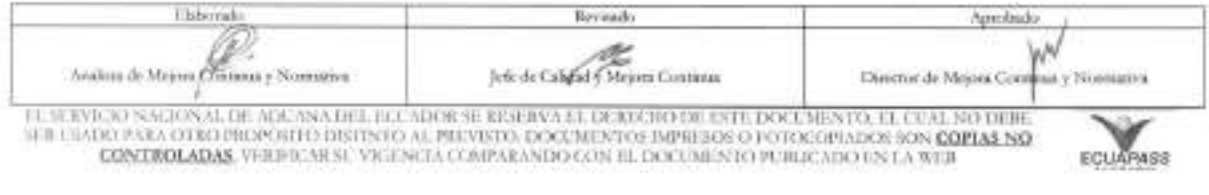

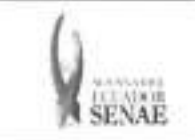

- **• Sello 1**
- **• Sello 2**
- **• Sello 3**
- **• Sello 4**
- **• Carga Suelta** 
	- **• Numero de Carga:** IdendficaciOn de las mercancias conformado por el MRN + MSN + HSN.
	- **• Documento de Transporte**
	- **• Descripcion de Mercancia**
	- **• Tipo de Embalaje**
	- **• Peso Recibido**
	- **• Cantidad Manifestada**
	- **• Cantidad Recibida**

**5.11. Se** registra el valor de garantia.

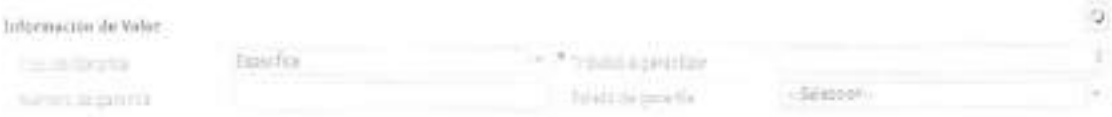

- **• Tipo de Garantia:** El tipo de garantia es "Especifica" para la descarga directa.
- **• Tributos a garantizar**
- **• Numero de garantia:** Luego de proceso de garantia, se enumera y se consulta el numero de garantia.
- **• Estado de garantia** 
	- Registrada
	- Notificada
	- Notificada para cobro
	- Levantada
	- Enviada a coactiva
	- · En solicitud de aprobación
	- Aprobada
	- Rechazada
	- Efectivizada
	- Devuelta
	- Eliminada
	- Utilizada
	- Modificada

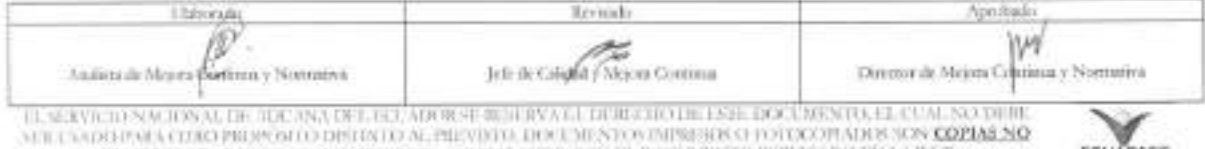

LQNTROLADAS, VERIFICAR SC VIGENCIA COMPARANDO CON E.I. DOCUMENTO PUBLI.CADO EN LA WEB E99.1!felfs

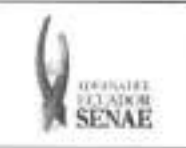

**ECUAPASS** 

### 5.12. Se adjuntan los documentos de acompañamiento.

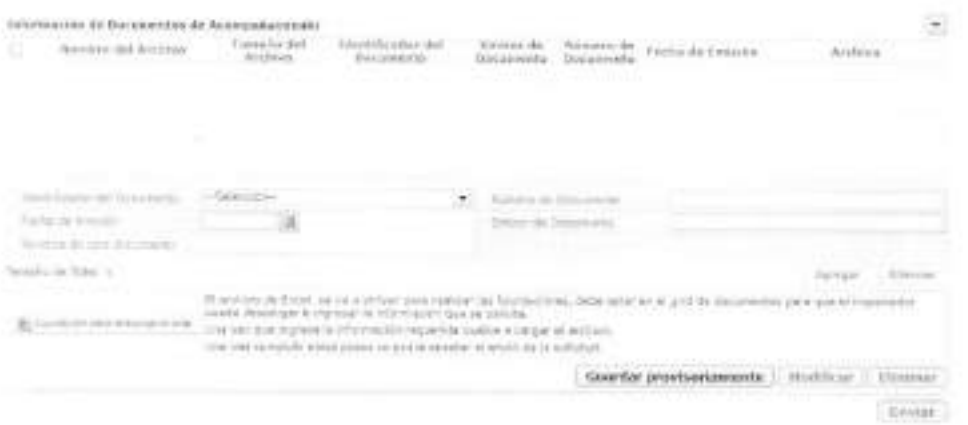

- · Nombre del Archivo
- · Tamaño del Archivo
- · Identificador del Documento:
	- · Autorización Comexi, ley promoción inversiones y participación ciudadana
	- · Autorización de importación
	- · Autorización de Ontot (organismo nacional de transplante de organos y tejidos)
	- · Autorización embarque parcial
	- · Aviso de entrada del IESS
	- · Carta de aerolínea para retiro de equipaje
	- · Carta de garantía
	- · Carta de justificación de observaciones realizadas por parte de la Senae
	- · Carta que muestre el cupo dentro de la aerolínea
	- · Cedula del representante legal
	- · Certificado de contrato de cooperación con organismos del sector publico
	- · Certificado de donación consular
	- · Certificado de inspección
	- · Certificado de los facultativos
	- · Certificado de origen
	- · Certificado de reposición con franquicia arancelaria
	- · Certificado de trabajar en la empresa
	- · Certificados de origen ACE65
	- · Certificados de origen Aladi
	- · Certificados de origen CAN-Acuerdo de Cartagena
	- · Certificados de origen Mercosur
	- · Conocimiento de embarque/guía aérea/carta de porte

**CONTROLADAS** VERB-R AR SU VIGENCIA COMPARANDO CON EL DOCUMENTO PUBLICADO EN 1.4 WEB

- · Destrucción de desperdicios
- · Detalle de bultos o contenedores

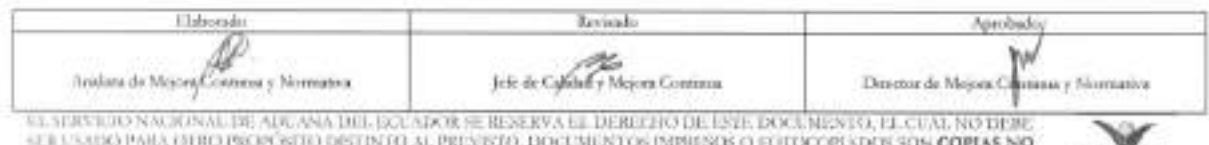

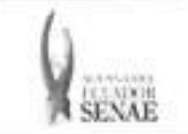

- Documento de transporte
- Factura comercial
- Garantia especifica
- Garantia general
- Guía de movilización
- Informe técnico favorable Cnttt
- Lista de empaque
- Nombramiento del representante legal
- Otros documentos de inspection de cargas
- Partidas de defuncion
- Permiso global de exportaciOn
- POliza de seguro
- POliza seguro
- · Pre liquidación
- RUC de la empresa
- Solicitud/certificado de deposito
- Transferencia de beneficiario
- Ventas a terceros
- Voucher de compra
- **• Numero de Documento**
- **• Fecha de Emision:** dd/mm/aaaa
- **• Emisor de Documento**
- **• Nombre de otro documento:** Se habilita la opción de "Otros Documentos de **Inspeccion de Cargas"** al seleccionar en el campo Identificador del Documento.
- Agregar Se agrega en la lista dando clic en el botón luego de introducir la información de documento. Se carga el archivo al dar clic en el botón - El Caroz - Se puede eliminar el documento seleccionado dando clic en el botón
- Se descarga el formato de documento adjunto de descarga directa dando clic en el botón es; ugudaton para desaduanamento directa
- 5.13. Se registra la información de solicitud de descarga directa y se da clic en el botón Guardar provisoriamente para su ejecución.
	- · Un mensaje de confirmación que cuenta con dos acciones "Si" en caso de continuidad del registro y "No" en caso de querer continuar con el registro o edición de la information.

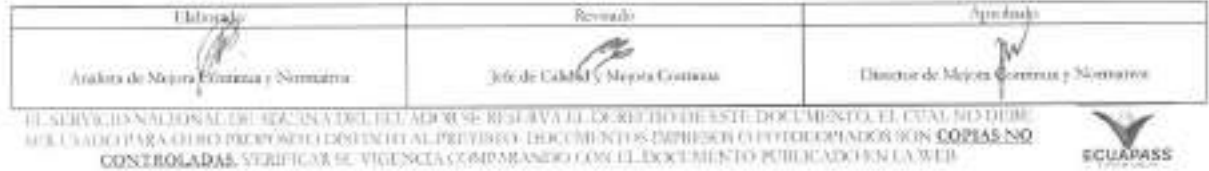

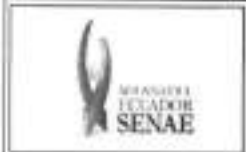

• En caso de no haber registrado un campo mandatorio o no existe el dato seleccionado en la lista de documentos de transporte se presentan los siguientes mensajes de error.

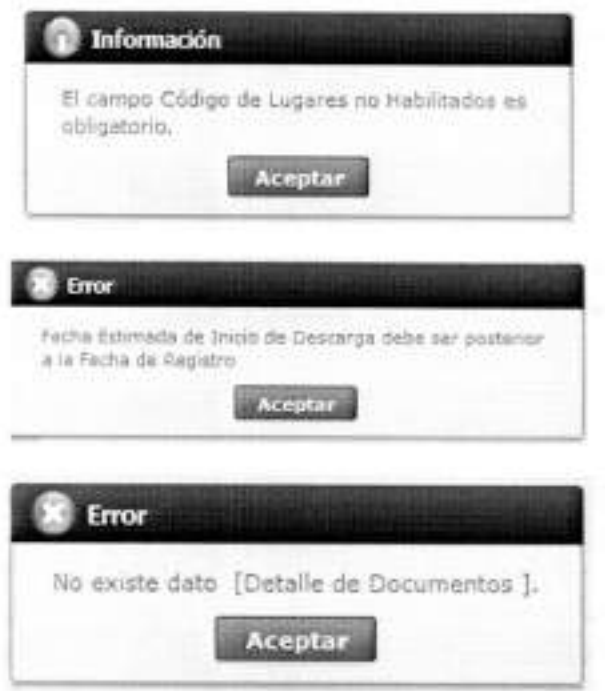

• Cuando el tipo de medio de transporte de lista de carga sea diferente al tipo de manifiesto de datos generales se presenta el siguiente mensaje de error.

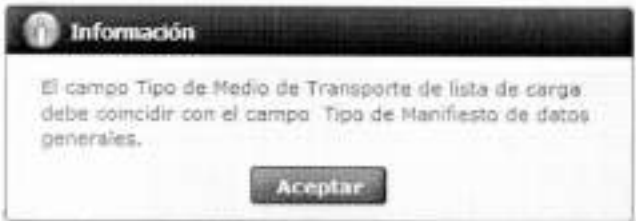

• Cuando el campo estado del ingreso de carga es diferente al campo estado de ingreso de datos generales se presenta el siguiente mensaje de error.

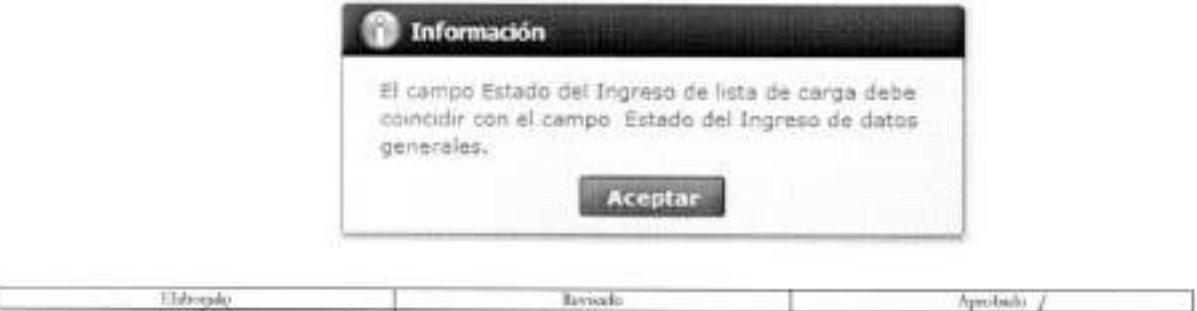

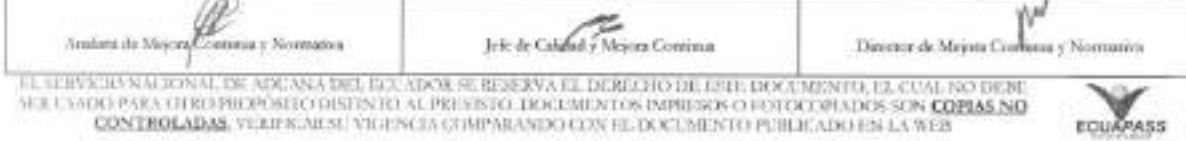

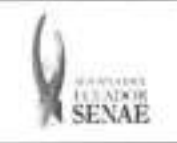

• Cuando el campo distrito de lista de carga es diferente al campo distrito de datos generales se presenta el siguiente mensaje de error.

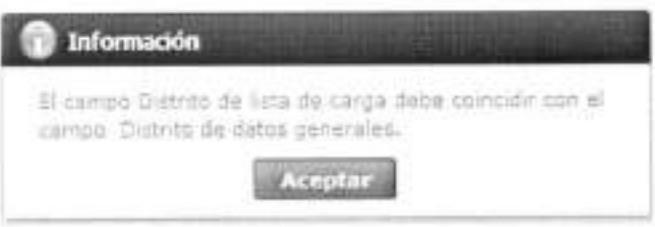

• En la transmision de datos al servidor y cuando esta tiene datos duplicados en otra operation se presenta el siguiente mensaje de error.

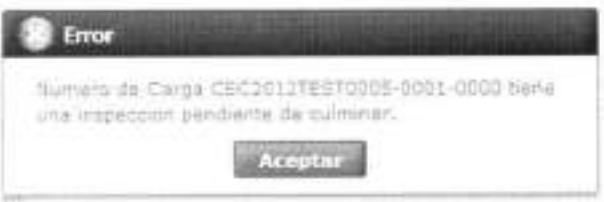

- 5.14. Se registra la información de solicitud de descarga directa que desea corregir y se da clic en el botón **Modificar** para su ejecución.
- 5.15. Para eliminar la solicitud de descarga directa debe dar clic en el botón Eliminar y se presenta el siguiente mensaje.

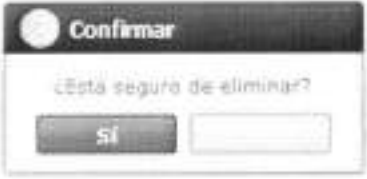

• Posterior a la action de clic en el "Si" se presenta un mensaje que informa que la operación fue realizada exitosamente.

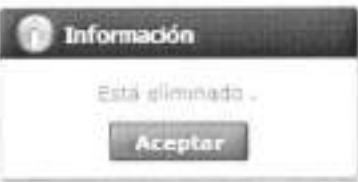

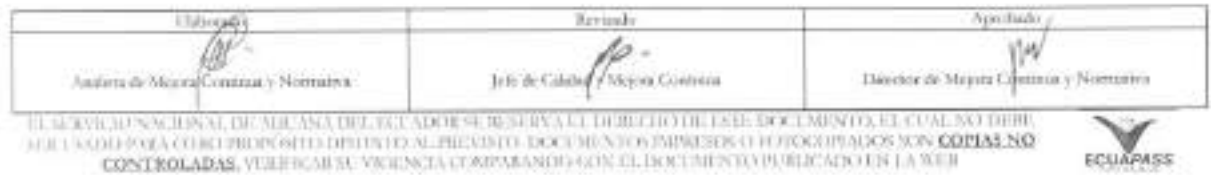

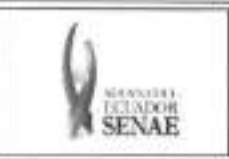

5.16. Para transmitir la solicitud de descarga directa se da clic en el botón **Enviar**  $v<sub>se</sub>$ presenta el siguiente mensaje.

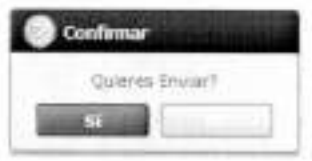

· Posterior a la acción de clic en el "Si" se presenta un mensaje que informa que la operación fue realizada exitosamente.

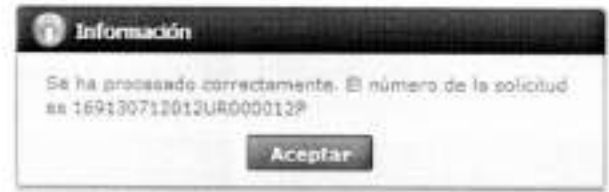

## 6. ANEXOS

No hay anexos.

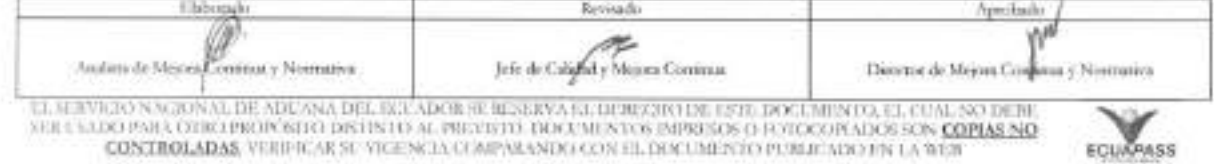